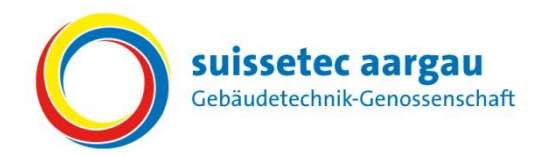

# *Kurzanleitung für Berufsbildnerinnen und Berufsbildner*

# **Semesterbeginn**

**Für das kommende Semester Bewertungsebene definieren und Bildungsplan prüfen**

Lernende/r aus der Auswahlliste auswählen.

Damit der Lernende die nötigen Bewertungen in seinem Tool vornehmen kann, muss von der Berufsbildnerin oder dem Berufsbildner die «Bewertungsebene» definiert werden.

Die Bewertungsebene kann nur bei folgenden Berufen definiert werden:

- − Sanitärinstallateur/in EFZ
- − Heizungsinstallateur/in EFZ
- − Spengler/in EFZ

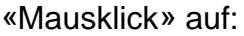

Durch Versetzen des Häkleins 6 können die einzelnen Leistungsziele bzw. Handlungskompetenzen in ein anderes Semester verschoben werden.

- Ausbildung
- <sup>2</sup> Bildungsplan
- Mausklick auf das Bleistift-Symbol
- Die gewünschte Bewertungsebene auswählen und Auswahl speichern

 Die vorgeschlagenen Leistungsziele bzw. Handlungskompetenzen prüfen.

#### **Hinweis:**

Die Leistungsziele bzw. Handlungskompetenzen mit einem  $\overline{\textbf{M}}$ Häklein im blauen Feld entsprechen dem «Vorschlag der Bildungsverordnung".

Diese Leistungsziele bzw. Handlungskompetenzen sollten im entsprechendem Semester mit dem Lernenden erarbeitet werden.

**Leistungsziele bzw. Handlungskompetenzen verschieben**

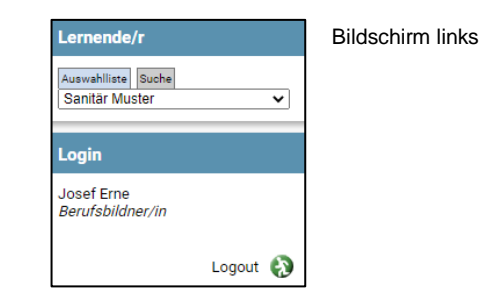

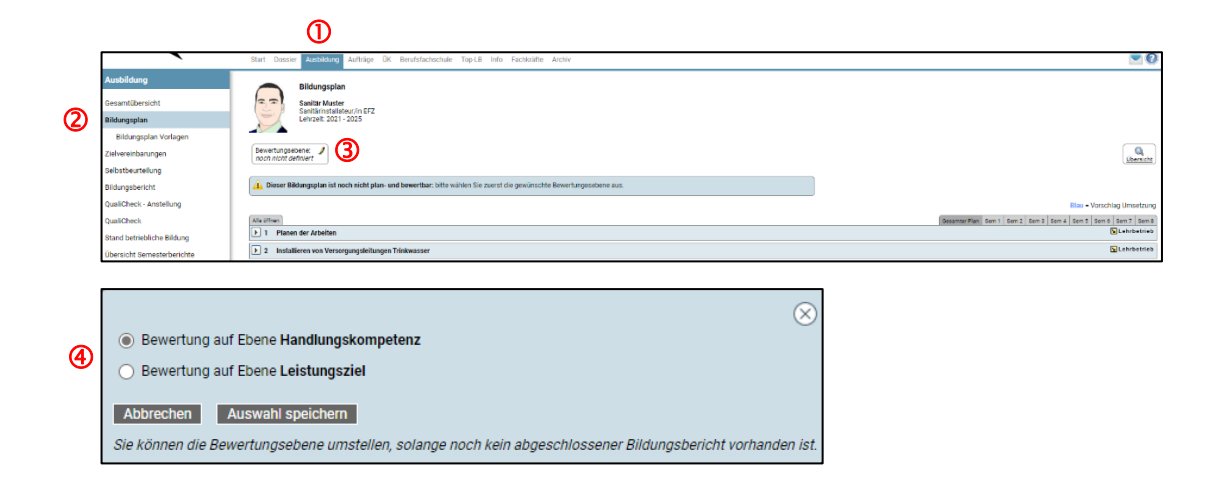

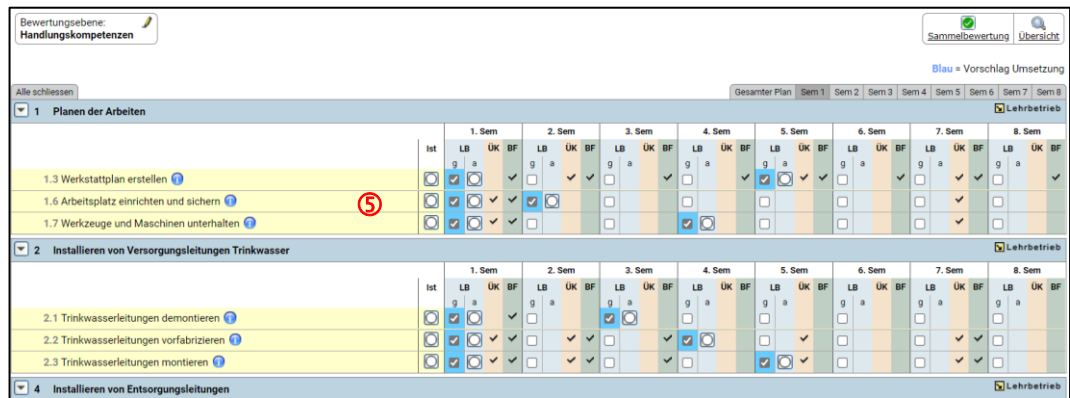

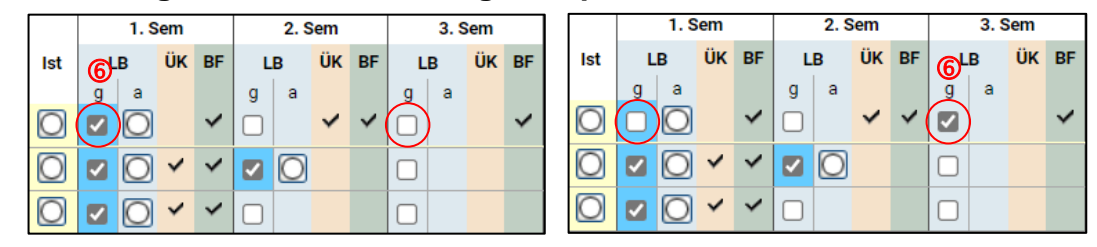

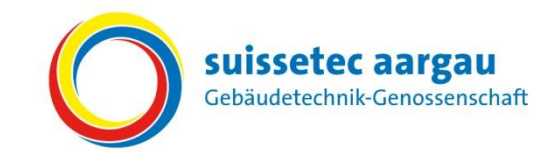

## **Zielvereinbarungen erstellen**

«Mausklick» auf:

- *O* Ausbildung
- 2 Zielvereinbarungen
- **3** Neu

Speichern Erfasste Daten werden gespeichert und können überarbeitet werden.

### Mit «Mausklick» die gewünschten Ziele wählen

#### Nach dem Festlegen der Ziele:

Abschliessen & Freigeben Die Zielvereinbarung wird im Lernendenportal angezeigt (eine Bearbeitung ist nicht mehr möglich).

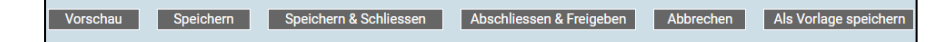

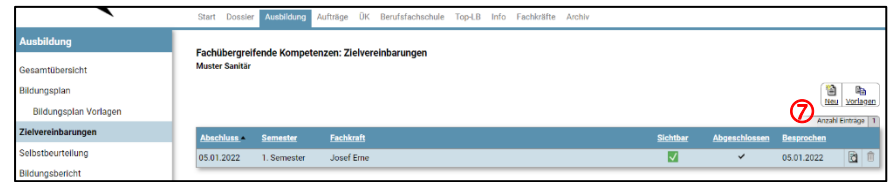

 Die definierten Ziele werden mit dem Lernenden besprochen und im Online-Tool freigegeben.

 Zielvereinbarung wurde vom Lernenden als besprochen gekennzeichnet (Datum ist sichtbar).

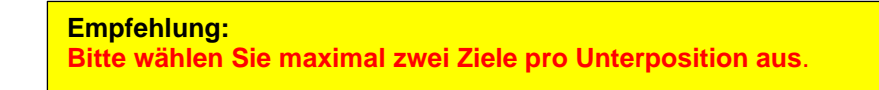

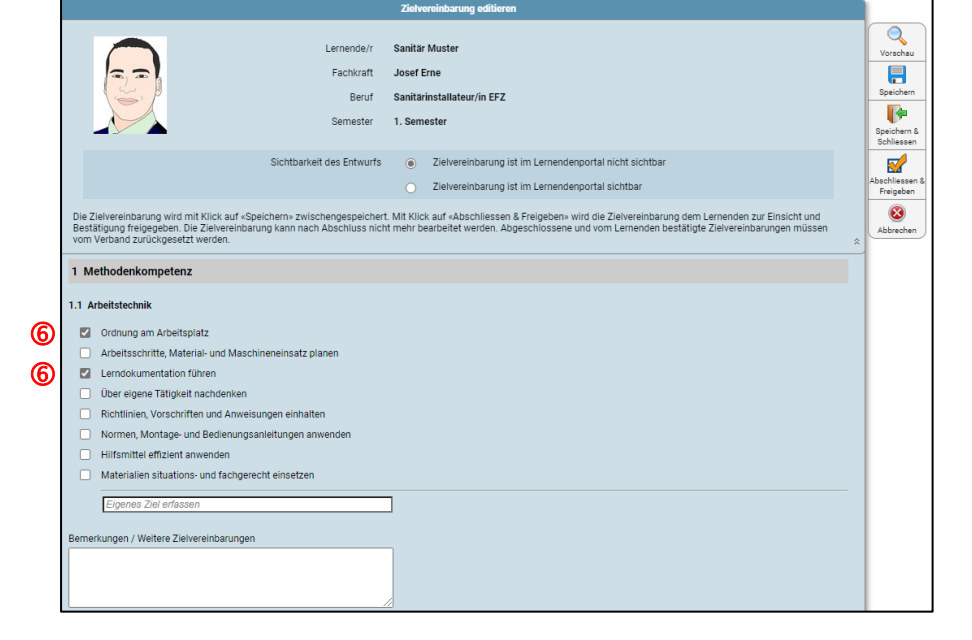

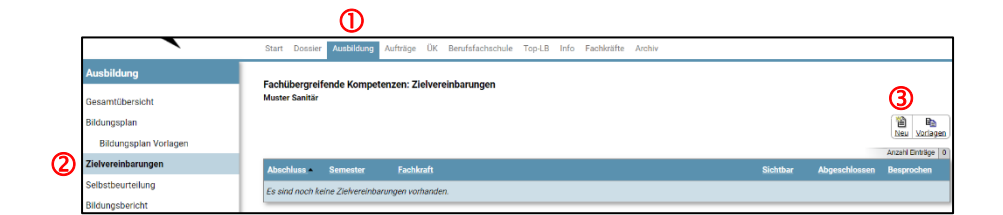

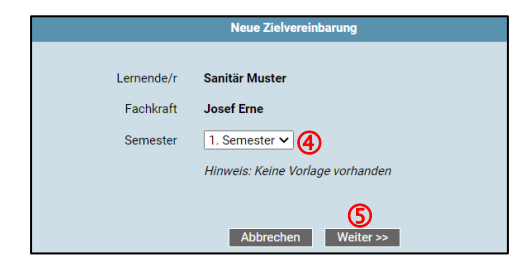

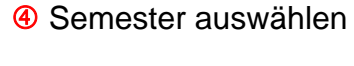

**6** Weiter >>